# Search Classes Report

Last Modified on 11/03/2020 12:33 am EST

The *Search* function, in the *Classes* (*menu*), is a powerful tool! It allows you to search through all of your classes to find only those that meet the criteria you select.

With Search Classes it's easy to find 'needles in the haystack'.

- ★ Create a Weekly Calendar showing only a particular instructor's classes. This is helpful for scheduling purposes.
- ★ Generate a listing of all classes with openings that meet on Mondays. Use the **Enroll** link in the results to quickly enroll an existing student into a class(es).
- ★ View adjusted openings for your active classes. See, at a glance, which classes have openings after any future enrolls and drops, scheduled makeups, and waitlisted students are taken into consideration.

## Search Criteria

All of the search criteria in Search Classes pull information from fields in the **Class record**. The majority of the information is located on the Summary tab.

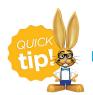

Leaving a field blank is the same as saying "all".

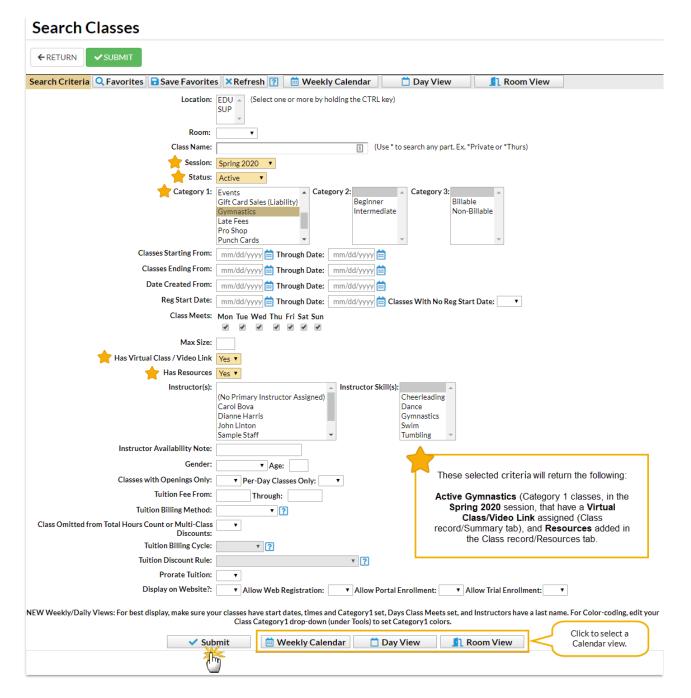

## **Display Options**

The following display option examples illustrate the result of the search criteria selections made in the above image.

#### **Report Format**

Select Submit to display a listing of classes that meet your search criteria.

| Sea               | arch Classe                                  | es     |                             |                                    |          |          |                                   |          |             | Cust               | omize your re              | port: show |                                   |                                                     |
|-------------------|----------------------------------------------|--------|-----------------------------|------------------------------------|----------|----------|-----------------------------------|----------|-------------|--------------------|----------------------------|------------|-----------------------------------|-----------------------------------------------------|
| ←RE               | TURN                                         |        |                             |                                    |          |          |                                   |          |             |                    | the informati important to | on that is |                                   |                                                     |
| View 1 - 12 of 12 |                                              |        | Ø Refresh 21 columns hidden |                                    |          |          | Show/Hide Columns Restore Columns |          |             |                    |                            |            |                                   |                                                     |
|                   | Class<br>Description                         |        | Session                     | Days                               | Open     | Size     | Future<br>Enrolls                 | Wait     | Makeups     | Adjuste<br>Opening | Tuition                    | Resources  | Virtual Class<br>Link             | Virtual Class<br>Link Text                          |
|                   | Search                                       |        | Search                      | Search                             |          |          |                                   |          |             |                    |                            | Search     | Search                            | Search                                              |
| Enroll            | Adult Ninja Parkour<br>Parkour for adults ag | es 18+ | Spring 2020                 | м                                  | 6        | 2        |                                   | <u>0</u> | 0           | 6                  | 100.00                     | <u>0</u>   | https://youtu.be/-<br>OiW2mTCdgk  | Skill Video - Pop<br>Vault                          |
| <u>Enroll</u>     | Ballet L1 - Mon 5pm<br>Introductory Ballet   |        | Spring 2020                 | м                                  | 1        | 1        | 1                                 | <u>0</u> | 0           | 0                  | 45.00                      | 1          |                                   | March 15-31<br>Video Homework                       |
| <u>Enroll</u>     | Ballet L1 - Tues 6pm<br>Introductory Ballet  |        | Spring 2020                 | Tu                                 | 7        | 1        | U                                 | <u>0</u> | 0           | 7                  | 45.00                      | 1          |                                   | March 15-31<br>Video Homework                       |
| Enroll            | Enroll Cheer Essentials Spri                 |        | Spring 2020                 | Th                                 | 7        | 1        |                                   | <u>0</u> | 0           | 7                  | 75.00                      | <u>0</u>   | https://docs.googl<br>usp=sharing | Class videos and<br>instructions -<br>March 15 - 31 |
|                   | Enroll an existing student.                  |        |                             | Future Enrolls                     |          |          |                                   |          |             |                    |                            |            |                                   |                                                     |
|                   |                                              |        |                             |                                    | ent Name | Enroll D |                                   |          | Drop Date D | Delete             |                            |            |                                   |                                                     |
|                   |                                              |        |                             | 1 Barble Ager 4/15/2020 Enrolled X |          |          |                                   |          | ×           |                    |                            |            |                                   |                                                     |
|                   |                                              |        |                             |                                    | Close    |          |                                   |          |             |                    |                            |            |                                   |                                                     |

• The **Show/Hide Columns** button allows you to customize your report by selecting which information to display.

| Show/Hide Columns                                              |                                                      |                                                                                                 | ×                                                                                |
|----------------------------------------------------------------|------------------------------------------------------|-------------------------------------------------------------------------------------------------|----------------------------------------------------------------------------------|
|                                                                |                                                      | click the "Apply" button to hide colum<br>itton to save these settings for your U               |                                                                                  |
| Check All Uncheck All                                          |                                                      |                                                                                                 |                                                                                  |
| Loc                                                            | Instructors                                          | ✓ Size                                                                                          | Tuition<br>Billing Cycle                                                         |
| Class<br>Description                                           | Cat1                                                 | Drops                                                                                           | <ul> <li>Tuition</li> <li>Discount Rule</li> </ul>                               |
| Status                                                         | Cat2                                                 | Future Drops                                                                                    | <ul> <li>Exclude from<br/>Hours Count or<br/>Multi-Class<br/>Discount</li> </ul> |
| <ul> <li>Session</li> </ul>                                    | Cat3                                                 | Future Enrolls                                                                                  | Prorate<br>Tuition                                                               |
| Start Date                                                     | Gender                                               | 🗹 Wait                                                                                          | Virtual Class<br>Link                                                            |
| End Date                                                       | Ages                                                 | Makeups                                                                                         | Virtual Class<br>Link Text                                                       |
| <ul> <li>Days</li> <li>Start Time</li> <li>End Time</li> </ul> | <ul><li>Room</li><li>Open</li><li>Max Size</li></ul> | <ul> <li>Adjusted Openings</li> <li>Tuition</li> <li>Tuition</li> <li>Billing Method</li> </ul> |                                                                                  |
| Apply 🎤 Apply & Save 🖥                                         | Cancel 🗙                                             |                                                                                                 |                                                                                  |

- Select **Apply** to have these selections applied to only the report you are currently viewing.
- Select Apply & Save to have these selections applied and saved for your User ID. When logged in as your User ID, you will see only the columns of information you chose previously. Other Users will see the columns they selected and saved, which may differ from yours.
- Use the **Restore Columns** button to view all available columns.
- Use the **Search** field at the top of a column to search a column.
- Select the Enroll link to enroll an existing student into a class.

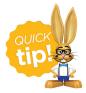

When searching for classes that meet on certain days of the week, use 'Tu' for Tuesday and 'Th' for Thursday. Searching for 'T' will bring up both Tuesday and Thursday classes.

### Weekly Calendar

Select **Weekly Calendar** to display a week-long calendar of classes that match the search criteria you selected.

| Criteria<br>Class Status: .<br>One or more i<br>Session: Wint<br>One or more of<br>6 Classes | instrue<br>er 20: | tors Refresh Ch<br>18 Prev 12/3  | 1/2018 I Next Show S              | tudents on Hover: Show<br>ns to the current week, us<br>ctor or the Prev or Next b | se the date                             | Help                             |                               |                    |
|----------------------------------------------------------------------------------------------|-------------------|----------------------------------|-----------------------------------|------------------------------------------------------------------------------------|-----------------------------------------|----------------------------------|-------------------------------|--------------------|
| Tip: Double O                                                                                | Click o           | n a Time Slot to Add a New       | Class                             | change the week.                                                                   |                                         |                                  |                               |                    |
|                                                                                              |                   | Monday<br>12/31/2018             | Tuesday<br>1/1/2019               | Wednesday<br>1/2/2019                                                              | Thursday<br>1/3/2019                    | Friday<br>1/4/2019               | Saturday<br>1/5/2019          | Sunday<br>1/6/2019 |
| All Day                                                                                      |                   |                                  |                                   |                                                                                    |                                         |                                  |                               |                    |
| 11am                                                                                         | :00               |                                  |                                   |                                                                                    |                                         |                                  |                               |                    |
| 12pm                                                                                         | :00               |                                  |                                   |                                                                                    |                                         |                                  |                               |                    |
| 1pm                                                                                          | :00               |                                  |                                   |                                                                                    |                                         |                                  |                               |                    |
| 2pm                                                                                          | :00               |                                  |                                   |                                                                                    |                                         |                                  |                               |                    |
| 3pm                                                                                          | :00               |                                  |                                   |                                                                                    |                                         |                                  |                               |                    |
| 4pm                                                                                          | :00               |                                  |                                   |                                                                                    |                                         |                                  |                               |                    |
| 5pm                                                                                          | :00               | Ballet Primary A - Mon - 5pm (6) |                                   |                                                                                    |                                         |                                  |                               |                    |
|                                                                                              | :15               |                                  |                                   |                                                                                    |                                         |                                  |                               |                    |
|                                                                                              | :30               |                                  |                                   |                                                                                    |                                         |                                  |                               |                    |
|                                                                                              | :45               |                                  |                                   |                                                                                    |                                         | Hip Hop 2 - Thurs - 7pm (2)      |                               |                    |
| 6pm                                                                                          | :00               | Tap 1 - Mon - 6pm (3) 1FD, 0FE   | Ballet Primary A - Tues - 6pm (3) |                                                                                    |                                         | (as of 1/4)                      |                               |                    |
|                                                                                              | :15               |                                  |                                   |                                                                                    |                                         | Days: Thu<br>Time: 7:00pm-7:45pm | Open 2<br>Size 3              |                    |
|                                                                                              | :30               |                                  |                                   |                                                                                    |                                         | Instructor: Dianne H.            | Max Size 5                    |                    |
|                                                                                              | :45               |                                  |                                   |                                                                                    |                                         |                                  | Wait List 0<br>Future Drops 0 |                    |
| 7pm                                                                                          | :00               |                                  | Tap 2/3 - Tues - 7pm (0)          | Jazz 3 - Wed - 7pm (0) 1FD, 0FE                                                    | Hip Hop 2 - Thurs - 7pm (2) OFD,<br>1FE |                                  | Future Enrolls 1              |                    |
|                                                                                              | :15               |                                  |                                   |                                                                                    | 5                                       | Fee: 60<br>Category: Dance       |                               |                    |
|                                                                                              | :30               |                                  |                                   |                                                                                    |                                         | - End Date: 2/28/2019            |                               |                    |
|                                                                                              | :45               |                                  |                                   |                                                                                    |                                         |                                  | ster New Students             |                    |
| 8pm                                                                                          | :00               |                                  |                                   |                                                                                    |                                         | 5                                | 1                             |                    |

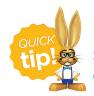

See **The Weekly Calendar** to learn about this awesome tool - it is your 'Command Central'!

#### Day View

Select **Day View** to display a single date's schedule of classes that meet your selected criteria. See **Daily Calendar (Day View)** to learn more.

| One o<br>Sessio | Stat<br>or m<br>on: V | tus: Active<br>ore instructo<br>Vinter 2018<br>ore Category | Prev 1/3/2019                           | nge Criteria Add Class Room View Weekly Calendar Print Settings Close ? Help<br>9 m Next Hide Instructors with no Activity: Show Students on Hover: Show Full Classes: |  |  |  |  |  |  |
|-----------------|-----------------------|-------------------------------------------------------------|-----------------------------------------|----------------------------------------------------------------------------------------------------|--|--|--|--|--|--|
| 1 Cla           | isses                 | 5                                                           |                                         | Defaults to the current date but                                                                                                    |  |  |  |  |  |  |
|                 |                       | Unassigned                                                  | D. Harris                               | can be changed with the date<br>selector or Prev/Next buttons.                                                                                                    |  |  |  |  |  |  |
| Skil            | ls:                   |                                                             | Dance                                   |                                                                                                    |  |  |  |  |  |  |
| AIID            | Day                   |                                                             |                                         |                                                                                                    |  |  |  |  |  |  |
| 11am            | :00                   |                                                             |                                         | Instructor skills are                                                                                                    |  |  |  |  |  |  |
| 12pm            | :00                   |                                                             |                                         | shown on the Daily<br>View                                                                                                    |  |  |  |  |  |  |
| 1pm             | :00                   |                                                             |                                         | View                                                                                                    |  |  |  |  |  |  |
| 2pm             | :00                   |                                                             |                                         | Hip Hop 2 - Thurs - 7pm (2)<br>(as of 1/4)                                                                                                    |  |  |  |  |  |  |
| 3pm             | :00                   |                                                             |                                         | Days: Thu Open 2                                                                                                    |  |  |  |  |  |  |
| 4pm             | :00                   |                                                             |                                         | Time: 7:00pm-7:45pm Size 3<br>Max Size 5                                                                                                    |  |  |  |  |  |  |
| 5pm             | :00                   |                                                             |                                         | Instructor: Dianne H.<br>Location: EDU Wait List 0                                                                                                    |  |  |  |  |  |  |
| 6pm             | :00                   |                                                             |                                         | Room: Floor C Future Drops 0<br>Future Enrolls 1                                                                                                    |  |  |  |  |  |  |
| 7pm             | :00                   |                                                             | Hip Hop 2 - Thurs - 7pm (2) OFD,<br>1FE | Fee: 60                                                                                                    |  |  |  |  |  |  |
|                 | :15                   |                                                             |                                         | Category: Dance<br>End Date: 2/28/2019                                                                                                    |  |  |  |  |  |  |
|                 | :30                   |                                                             |                                         | lents:                                                                                                    |  |  |  |  |  |  |
|                 | :45                   |                                                             |                                         | 1. Olivia Andrews<br>2. Maritza Garcia                                                                                                    |  |  |  |  |  |  |
| 8pm             | :00                   |                                                             |                                         | 3. Marcus Walker                                                                                                    |  |  |  |  |  |  |
|                 |                       |                                                             |                                         | Enroll Existing Students Register New Students                                                                                                    |  |  |  |  |  |  |

#### **Room View**

The Room View displays a single date's schedule of classes that meet your selected criteria. It will default to the current date but can be changed using the date selector or the *Prev/Next* buttons.

You have the ability to enroll an existing student into a class from this calendar as well as register a new student and place them in the class. See **Room View Calendar** to learn more.

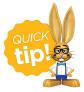

Save this as a frequently used report! Click the heart (icon) next to a report name, the heart will change to red and the report will be listed under the *Reports* (*menu*) > *My Reports* for quick and easy access!